## **Overview of Google Site**

Throughout the semester you will be asked to complete a number of projects, many of which will be displayed in an electronic portfolio. There are various authoring programs that can be used to create electronic portfolios. In the past, this course used Adobe GoLive. However, this authoring program can be cumbersome and requires a paid subscription. Alternatively, we will be using *Google Sites* this semester. This free authoring program has many advantages. For example, you do not need to have any previous technical knowledge nor do you have to learn HTML in order to build high-quality web pages. Below provides some pertinent information to help with the process of building your own web page.

1. You need to have an existing *Gmail* account in order to use Google Pages. A Gmail account is Google's version of webmail. It is easy to set up and, most importantly, it is free! Simply click on the below link to set up a Gmail account. *Please note that you will be asked to create a username during this setup. This username may be a part of your address for your webpage. As such, make sure your username is appropriate.* 

## **Link to setup free Gmail account:**

https://www.google.com/accounts/ServiceLogin?service=mail&passive=true&rm=false&continu e=http%3A%2F%2Fmail.google.com%2Fmail%2F%3Fui%3Dhtml%26zy%3Dl&bsv=1k96igf48 06cy&ltmpl=default&ltmplcache=2&hl=en

2. Once you have created a Gmail account, you are ready to begin developing your webpage. Click on the below link to begin the process. You will need to enter your username and password.

## **Link to develop your webpage (through Google Sites)**

https://www.google.com/accounts/ServiceLogin?continue=https%3A%2F%2Fsites.google.com% 2Fsite%2Fsites%2F&continue2=https%3A%2F%2Fsites.google.com%2Fsite%2Fsites%2F&cont inue1=https%3A%2F%2Fsites.google.com%2Fsite%2Fsites%2F&service=jotspot&passive=true  $&$ ul=1

3. Now you are ready to begin editing your homepage! The following table contains some questions and answers that will help you begin this process.

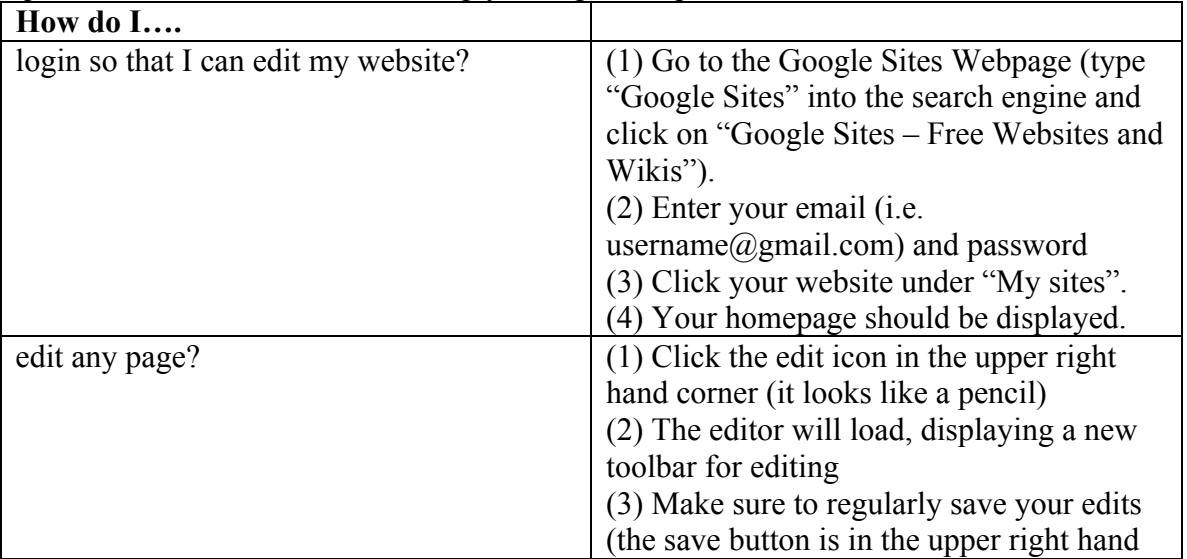

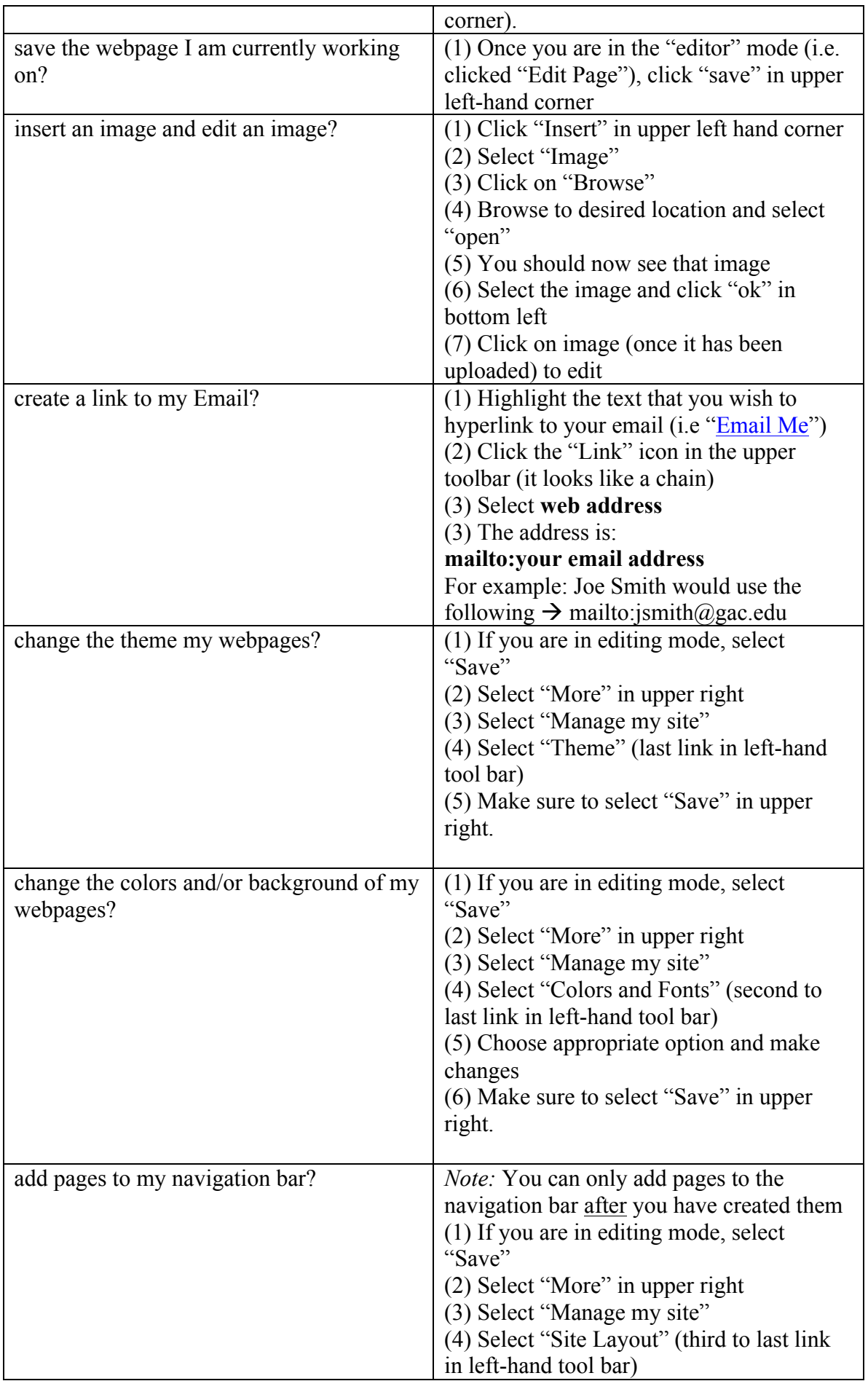

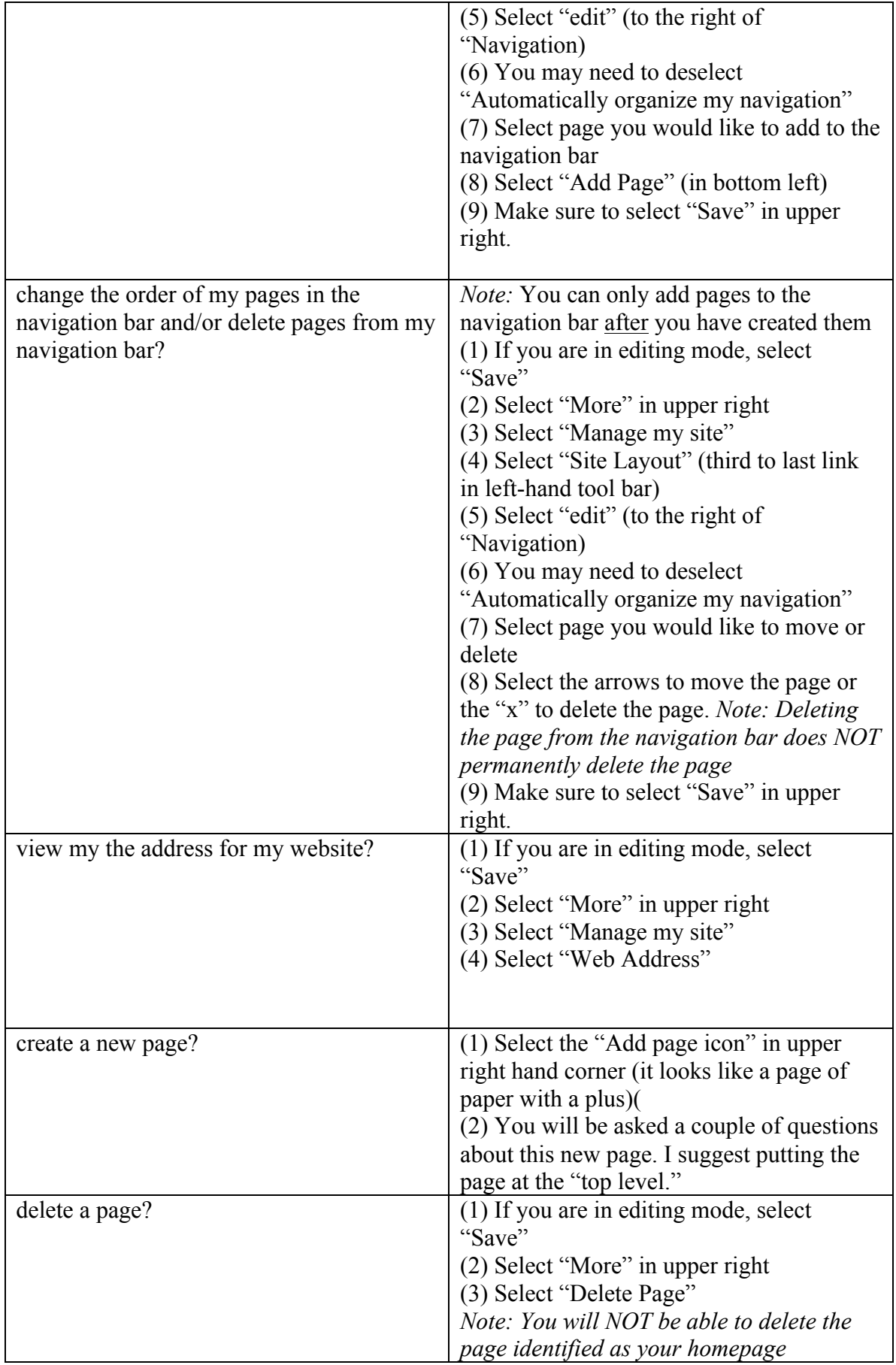